## **[Lista Zawiadomień ZD](https://pomoc.comarch.pl/altum/documentation/lista-zawiadomien-zd/)**

Uwaga

Funkcjonalność dostępna wyłącznie w polskiej wersji językowej systemu.

Zgodnie z Rozporządzeniem Ministra Finansów w celu rozliczenia ulgi na złe długi należy wygenerować Zawiadomienie ZD (zawiadomienie o skorygowaniu podstawy opodatkowania oraz kwoty podatku należnego).

Na zawiadomieniu ZD ujmowane są faktury, które łącznie spełniają warunki:

- faktura niezapłacona lub zapłacona częściowo
- upłynęło 90 dni od terminu jej płatności
- nie upłynęło jeszcze 2 lata od terminu jej wystawienia
- rodzaj transakcji: *Krajowa*
- parametr *W deklaracji VAT-7: Tak*
- w przypadku faktur zakupu *Odliczenia VAT: Tak* lub *Warunkowo*
- parametr *VAT-ZD: Tak* (możliwość zmiany z poziomu płatności dokumentu)
- parametr *Zawiadomienie ZD: Nie*
- zaznaczony parametr *Podatnik VAT czynny*
- odznaczony parametr *W likwidacji*

W zależności od ustawienia parametru *Uwzględniaj faktury, których 150/90 dni minęło w miesiącu, za który liczona jest deklaracja,* dostępnego na definicji typu dokumentu *VAT-ZD (Konfiguracja → Typy →* dokument *VAT-ZD)*, na zawiadomieniu ZD ujmowane są:

- tylko te faktury, dla których 150/90 dni od upływu terminu płatności minęło w miesiącu, za który przeliczane jest zawiadomienie – gdy parametr jest zaznaczony
- faktury, dla których 150/90 dni od upływu terminu

płatności minęło w jednym z poprzednich miesięcy, natomiast faktury nie zostały ujęte na poprzednich zawiadomieniach ZD – gdy parametr jest odznaczony

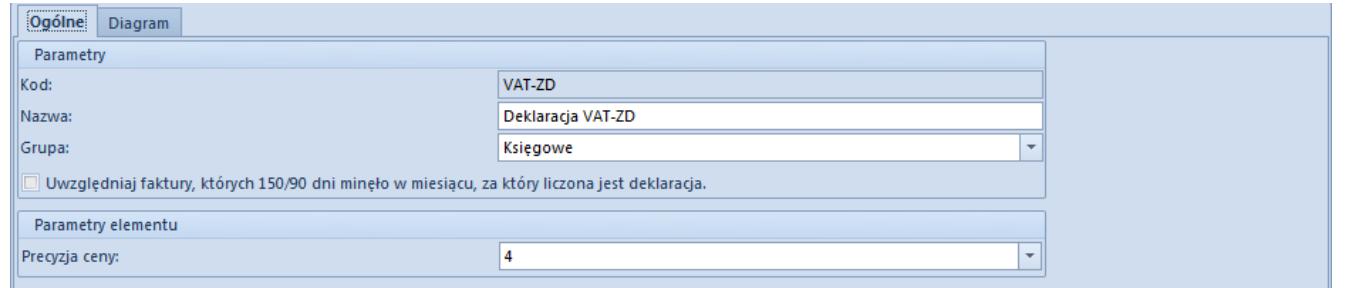

Parametr Uwzględniaj faktury, których 150/90 dni minęło w miesiącu, za który liczona jest deklaracja

Przykład

FZV niezapłacona wystawiona 16.11.2018 z terminem płatności 23.11.2018. W lutym 2019 minęło 90 dodatkowych dni do ujęcia na VAT-ZD, jednak w tym miesiącu FZV nie została uwzględniona na zawiadomieniu ZD.

Podczas przeliczania przeliczenia pliku JPK\_V7M wraz z zawiadomieniem ZD:

- gdy parametr *Uwzględniaj faktury, których 150/90 dni minęło w miesiącu, za który liczona jest deklaracja* jest odznaczony – na zawiadomieniu ZD za marzec FZV zostanie wykazana
- gdy parametr *Uwzględniaj faktury, których 150/90 dni minęło w miesiącu, za który liczona jest deklaracja* jest zaznaczony – na zawiadomieniu ZD za marzec FZV nie zostanie wykazana

Lista Zawiadomień ZD dostępna jest po wybraniu z menu *Księgowość* przycisku [**Zawiadomienia ZD**]*.*

|                                                                                                    | X Usuń<br>Edytuj<br>Odśwież<br>Lista        | $\frac{1}{\sqrt{AT}}$<br>ų.<br>Deklaracje<br>Rejestry<br>VAT<br>Dokumenty | Ð<br>وسود<br>Korekty w<br>Drukuj<br>rejestrze VAT<br>$\mathbf{v}$<br>Wydruki |                        |                    |                                            |                      |                                         |
|----------------------------------------------------------------------------------------------------|---------------------------------------------|---------------------------------------------------------------------------|------------------------------------------------------------------------------|------------------------|--------------------|--------------------------------------------|----------------------|-----------------------------------------|
| 聖<br>Lista Zawiadomień ZD X<br>Przeciągnij nagłówek kolumny tutaj, aby pogrupować po tej kolumnie. |                                             |                                                                           |                                                                              |                        |                    |                                            |                      |                                         |
|                                                                                                    | Symbol<br>$P$ $R$                           | Kod deklaracji<br>$B$ BC                                                  | Wersja<br>BBC                                                                | Miesiąc<br><b>B</b> BC | Rok<br><b>B</b> BC | Status<br>BBC                              | Korekta<br>$\Box$    | Wyliczone dla<br><b>B</b> <sub>BC</sub> |
|                                                                                                    |                                             |                                                                           |                                                                              |                        |                    |                                            |                      |                                         |
|                                                                                                    | ZD/2019/5/1                                 | VAT-7(19)                                                                 | $VAT-ZD(1)$                                                                  | 5                      |                    | 2019 Zatwierdzony                          | $\Box$<br>$\Box$     | CA.Clothes&Beauty                       |
|                                                                                                    | $\triangleright$ ZD/2019/3/1<br>ZD/2019/6/1 | VAT-7(19)<br>VAT-7(19)                                                    | $VAT-ZD(1)$<br>$VAT-ZD(1)$                                                   | 3<br>6                 |                    | 2019 Zaakceptowany<br>2019 Niezatwierdzony | $\blacktriangledown$ | CA.Clothes&Beauty<br>CA.Clothes&Beauty  |
|                                                                                                    |                                             |                                                                           |                                                                              |                        |                    |                                            |                      |                                         |

Lista Zawiadomień ZD

Na liście znajdują się [standardowe przyciski](https://pomoc.comarch.pl/altum/documentation/interfejs-i-personalizacja/menu-systemu/standardowe-przyciski/) oraz dodatkowo:

- [**Rejestry VAT**] otwiera zakładkę *VAT-ZD* w rejestrach VAT
- [**Deklaracje**] otwiera listę deklaracji
- [**Korekty w rejestrze VAT**] przycisk aktywny po zaznaczeniu na liście zawiadomienia ZD, które zostało zaakceptowane lub zatwierdzone. Otwiera okno *Dokumenty korygujące Zawiadomienie ZD*, gdzie prezentowane są dokumenty korygujące wygenerowane do wskazanego zawiadomienia ZD w podziale na zakładki: *Wierzyciel, Dłużnik, Wierzyciel -dokumenty zapłacone, Dłużnik – dokumenty zapłacone.*

Dokument zawiadomienie ZD może zostać usunięty z poziomu *Listy Zawiadomień ZD* za pomocą przycisku [**Usuń**] lub jednocześnie z usunięciem pliku JPK\_V7M, do którego został wygenerowany.

Lista zawiadomień ZD składa się z kolumn:

- **Symbol**  symbol zawiadomienia ZD
- **Kod deklaracji** symbol deklaracji VAT-7
- **Wersja** wersja formularza załącznika VAT-ZD
- **Miesiąc** miesiąc wyliczenia zawiadomienia
- **Rok** rok wyliczenia zawiadomienia
- **Status** status zawiadomienia
- **Korekta** informacja, czy zawiadomienie jest korektą
- **Wyliczone dla** centrum, dla którego wyliczono zawiadomienie
- **Kod JPK** symbol pliku JPK\_V7M
- **Wersja JPK** wersja formularza pliku JPK\_V7M
- **Status JPK** status pliku JPK\_V7M

oraz kolumn domyślnie ukrytych:

- **Dokumenty korygujące** informacja, czy do zawiadomienia wygenerowano dokumenty korygujące
- **Status e-deklaracji** informacja o statusie wysyłki deklaracji VAT, do której zawiadomienie zostało utworzone
- **Wierzyciel** informacja, czy zawiadomienie posiada zakładkę *Wierzyciel*
- **Właściciel** właściciel zawiadomienia ZD

Szczegółowy opis działania filtrów znajduje się w kategorii [Wyszukiwanie i filtrowanie danych.](https://pomoc.comarch.pl/altum/documentation/interfejs-i-personalizacja/wyszukiwanie-filtrowanie-danych/)